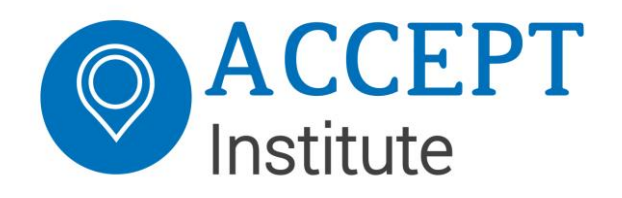

# Connecting a MaaS Service Provider (MSP) to the MaaS-NL-Router

Version: final, 1.2.7

Date: 17 Juni 2022

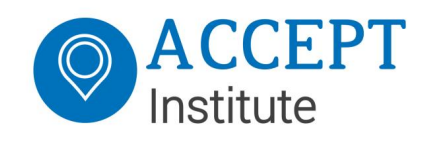

# Table of Contents

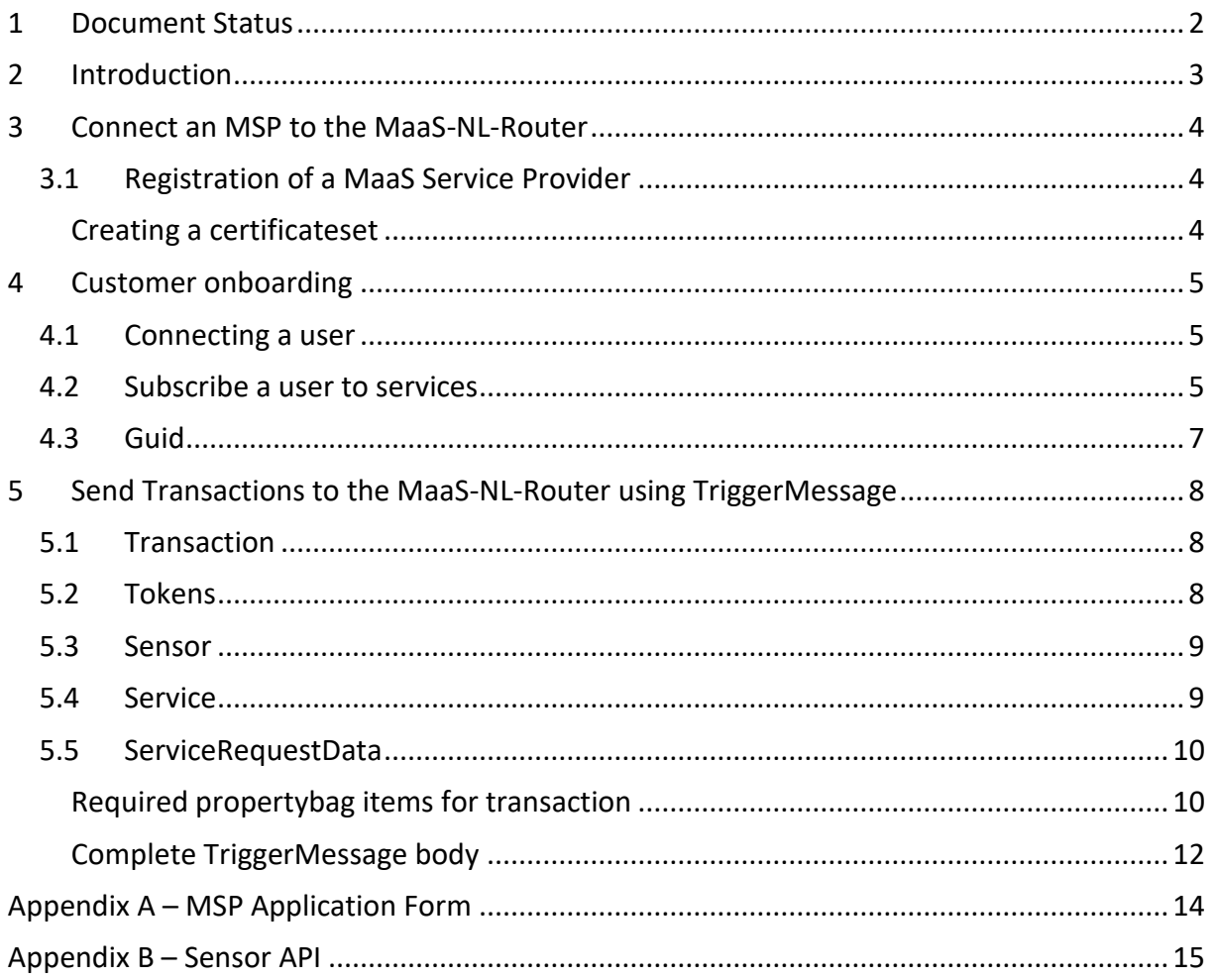

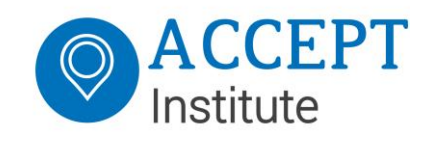

### <span id="page-2-0"></span>1 Document Status

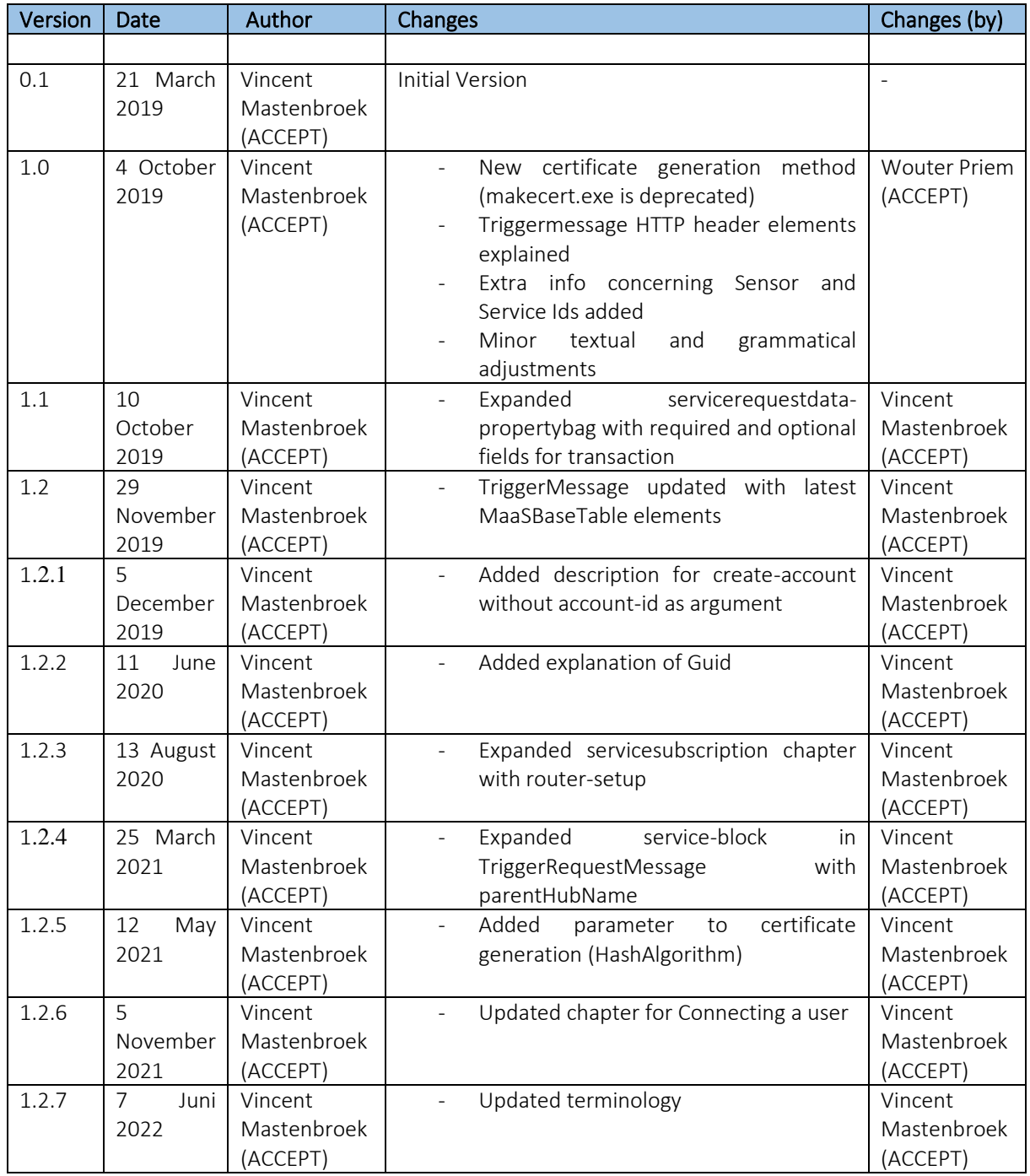

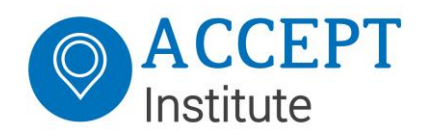

## <span id="page-3-0"></span>2 Introduction

The MaaS-NL-Router is a transaction-router that validates incoming transactions. Picture below provides the high level architecture of the MaaS.

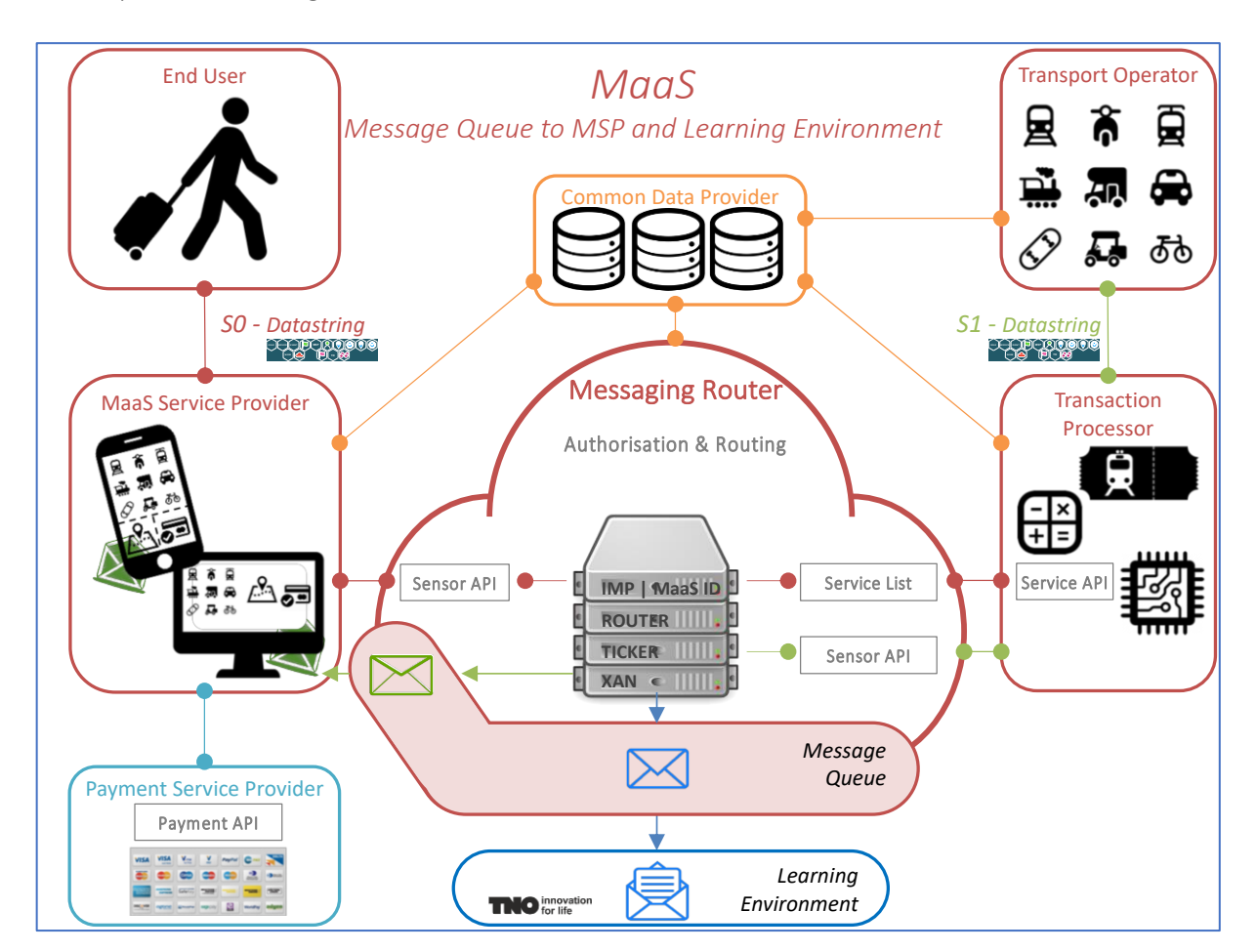

MaaS stands for the offer of multimodal, demand-driven mobility services, with customized travel options being offered to travellers via a digital platform (e.g. mobile app) with real-time information, including payment and finalization of transactions.

If the validation of the incoming transactions to the MaaS-NL-Router succeeds the transaction is routed to the requested service(s) and afterwards cached in the Message Queue until interested parties have retrieved the relevant data of the transaction.

This document describes how a MaaS Service Provider (MSP) can

- connect to the MaaS-NL-Router,
- onboard its End Users, and
- how a transaction can be sent to the MaaS-NL-Router, what parameters are required and optional and how a response is sent back to the caller.

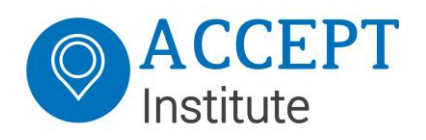

# <span id="page-4-0"></span>3 Connect an MSP to the MaaS-NL-Router

#### <span id="page-4-1"></span>3.1 Registration of a MaaS Service Provider

Registering an MSP to the MaaS-NL-Router is an offline / manual procedure. An MSP will have to contact the MaaS-NL-Router administrator from Accept Institute and register details in an application-form (see Appendix A).

When the application is approved, the MSP will be asked to generate a public-keycryptosystem certificate (RSA-certificate) for signing the messages that will be sent to the MaaS-NL-Router and share the public certificate so the messages can be verified on receipt.

#### <span id="page-4-2"></span>Creating a certificateset

A certificateset consists of two certificates, one private and one public certificate. The public certificate needs to be shared with the MaaS-NL-Router, and the private certificate should be used to sign the messages that will be sent by the MSP to the MaaS-NL-Router.

Below an example is presented of how the certificates can be generated via powershell:

```
New-SelfSignedCertificate -KeyExportPolicy Exportable -Subject "Maas-
Service-Provider" -CertStoreLocation "Cert:\CurrentUser\My" -Provider 
"Microsoft Enhanced RSA and AES Cryptographic Provider" -HashAlgorithm 
"SHA256"
```
And exported:

```
$cert = (Get-Item -Path cert:\CurrentUser\my\{cert_thumbprint})
Export-Certificate -Cert $cert -FilePath c:\temp\Maas-Service-
Provider.cer
Export-pfxCertificate -Cert $cert -Password (Read-Host -AsSecureString 
-Prompt 'Pfx Password') -FilePath c:\temp\Maas-Service-Provider.pfx
```
Please note that the pfx password will be needed when using this certificate. If necessary, this password can also be left blank.

The MSP will receive a public certificate from the MaaS-NL-Router with which the messages coming from the router should be verified. Also a Maas-SensorID is issued or returned which a MSP has to use to identify the MSP when sending transactions to the MaaS-NL-Router. This SensorID is a Guid, explained in chapter [4.3](#page-7-0)

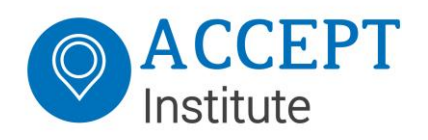

# <span id="page-5-0"></span>4 Customer onboarding

#### <span id="page-5-1"></span>4.1 Connecting a user

When an MSP is connected to the MaaS-NL-Router, end users can be registered by calling the sensor API with the following message:

POST <MaaS-NL-Hub-URL>/sensor/v3/Account/Create

Where the <MaaS-NL-Hub-URL> is the base-url of the MaaS-NL-Router. A new [Guid](#page-7-0) will be generated and registered by the MaaS-NL-Router.

The responsemessage will contain the registered accountId.

If the registration has been successful, the message will have value 'SUCCESS', otherwise it will be filled with an errormessage.

#### ResponseMessage:

```
{
  "data": {
   "accountId": "string"
  },
  "success": true,
  "message": "string"
}
```
#### <span id="page-5-2"></span>4.2 Subscribe a user to services

When a useraccount is created, first the end user must be subscribed to services before transactions to these services can be sent from the MSP to the Transaction Processor (TP).

Because the router infrastructure is setup like below (with a local router, in this case the Dutch router, which can be connected to many other routers through the interop-router) subscribing to a service also requires the specification of the router that is hosting the service that a user is subscribing to.

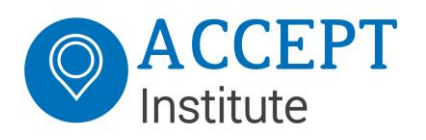

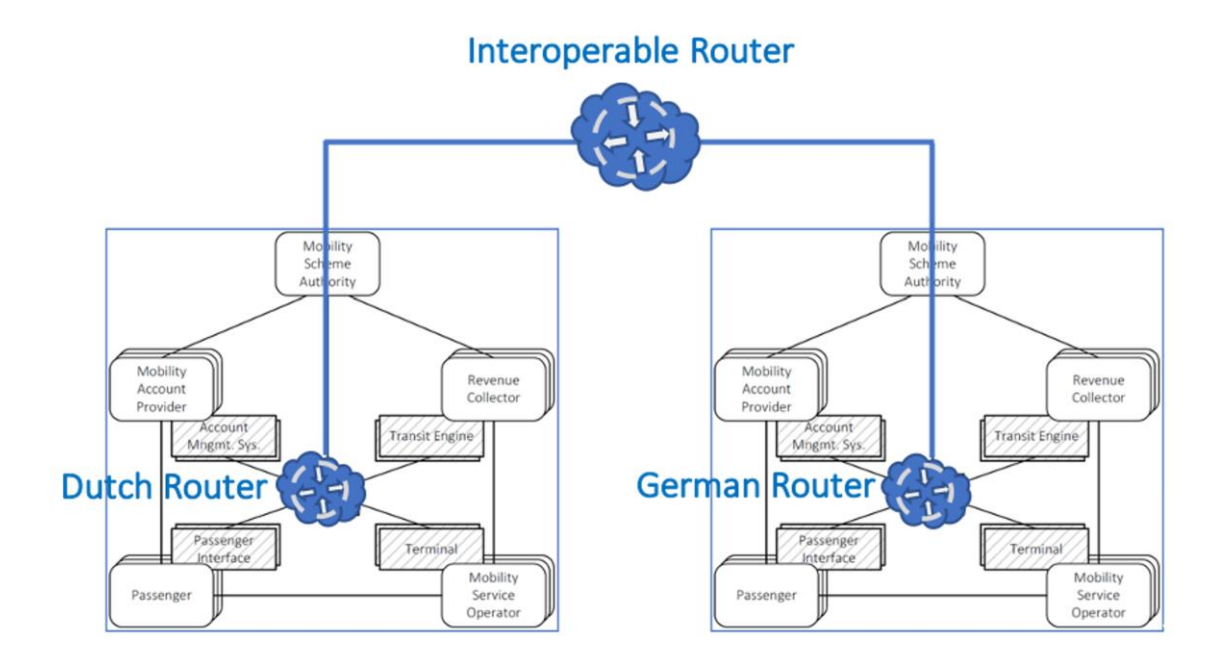

The MSP can request the available services by calling the sensor API (see Appendix B) with the following message:

#### GET <MaaS-NL-Hub-URL>/sensor/v3/Sensors/Services

This will return a list of Service-objects containing the servicename, the serviceId that has to be referenced when sending a transaction and some links to icons that the MSP can display in his app for the end user. The MSP (or the end user using an app of the MSP) can select the services that are needed for the end user, and send a subscription request to the sensor API for each of these services.

The tokentype that has to be used is 'AccountId', the action is 'SUBSCRIBE' or 'UNSUBSCRIBE' and the serviceBinding should contain the (list of) name of the service that is/are requested. The Parent-Hub-Name is the name of the router that is hosting the service that is being called.

For the test-environment this value is 'MAAS-NL-HUB'. This value will be different for the production-environment, and will be communicated to the MSP when the certification has completed.

PUT <MaaS-NL-Hub-URL>/sensor/v3/Account/SubscriptionChange

With body

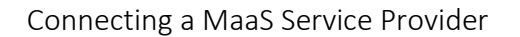

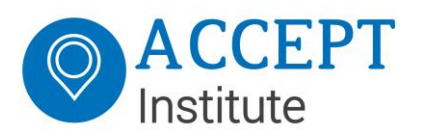

```
{
      "Tokens": [
            {
                   "TokenValue": "294A7695-0626-410D-A82E-C74FDFD0AB4C",
                   "TokenType": "accountid",
                   "PropertyBag": []
             }
      \cdot"TokenBinding": {
            "TokenType": null,
            "Tokenvalue": null,
             "ServiceBinding": [
                   {
                          "ServiceName": "Accept MaasTransformationSvc",
                          "ParentHubName": "MAAS-NL-HUB"
                   }
             \frac{1}{\sqrt{2}}"PaymentMethodBinding": null
      },
      "Action": "SUBSCRIBE"
}
```
### <span id="page-7-0"></span>4.3 Guid

A Guid is a globally unique identifier (Universally Unique Identifier (UUID) is also used). It is a 128-bit (16-byte) number used to identify information in computer systems. When generated according to the standard methods, UUIDs are for practical purposes unique. Their uniqueness does not depend on a central registration authority or coordination between the parties generating them, unlike most other numbering schemes.

In its canonical textual representation, the 16 octets of a UUID are represented as 32 hexadecimal (base-16) digits, displayed in five groups separated by hyphens, in the form 8-4- 4-4-12 for a total of 36 characters (32 hexadecimal characters and 4 hyphens).

For example:

123e4567-e89b-12d3-a456-426614174000 xxxxxxxx-xxxx-Mxxx-Nxxx-xxxxxxxxxxxx

The four-bit M and the 1 to 3 bit *N* fields code the format of the UUID itself.

The four bits of digit M are the UUID version, and the 1 to 3 most significant bits of digit N code the UUID variant. (See [below.\)](https://en.wikipedia.org/wiki/Universally_unique_identifier#Variants) In the example, M is 1, and N is a (10xx2), meaning that this is a version-1, variant-1 UUID; that is, a time-based DCE/RFC 4122 UUID.

#### [\[source: Wikipedia\]](https://en.wikipedia.org/wiki/Universally_unique_identifier)

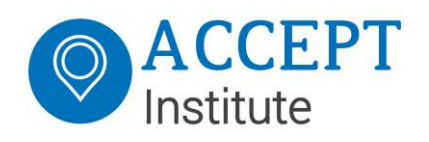

## <span id="page-8-0"></span>5 Send Transactions to the MaaS-NL-Router using TriggerMessage

A TriggerMessage is a transaction message that is being sent to the sensor API of the MaaS-NL-Router. A sensor is basically any (registered) device that can register an event, identifying the user, or token that initiated the transaction.

A TriggerMessage contains the following blocks of data, which are described below:

- Transaction
- Tokens
- Sensor
- Service
- ServiceRequestData

Please note that -every- message sent to the sensor API also needs the following 3 elements added to the HTTP header (as described in the MessageSigningSensorAPI pdf found in Appendix B of this document):

- SensorID
- Certificate Thumbprint
- Client-Signature

#### <span id="page-8-1"></span>5.1 Transaction

The transaction-block contains data that should uniquely identify the transaction. In this block the timestamp of the transaction, the counter of the sensor, the sensorId and an externaltransactionId are registered.

The sensorId is the ID of the registration of the MaaSServiceProvider at the MaaSRouter and once registered can be retrieved from the MaasBaseTables. A valid sensorId must be provided in the triggermessage. For each TriggerMessage the sensorId will be verified against the sensor-registrationlist. The sensorId must be the identifier the MaaS Service Provider received from the MaaS-NL-Router administrator after registering.

```
"Transaction": {
      "PropertyBag": null,
      "ReferencedTransaction": null,
      "Timestamp": "20181214110258903+0100",
      "Counter": 636803821789039655,
      "SensorId": "de928fa2-a2c6-46d5-9583-794376bb9802",
      "ExternalTransactionId": "Test-App-636803821789039655"
```
#### <span id="page-8-2"></span>5.2 Tokens

}

The tokens-block contains a list of (at least one) tokennumber plus tokentype. For certain tokentypes additional tokendata can be added in the propertybag (like tokencounters,

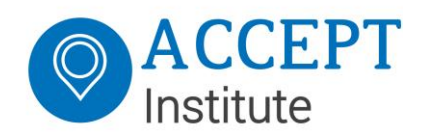

TMAC's etc.) The MSP will use the AccountID as tokentype, and the MaaS AccountID of the end user as TokenValue.

```
"Tokens": [{
     "TokenValue": "294A7695-0626-410D-A82E-C74FDFD0AB4C",
      "TokenType": "AccountId",
      "PropertyBag": []
```
#### <span id="page-9-0"></span>5.3 Sensor

The sensor-block contains two objects, i.e. the identifiers-object and the SensorLocation object.

The identifiers-object can contain additional information about the sensor like a serial number, or a description, or a device-identifier. This data will not be verified, but will be logged.

The SensorLocation is an optional block and can contain latitude and longitude, or cell-info which can be used to estimate a location.

```
"Sensor": {
     "Identifiers": [{
            "IdentifierValue": "123456",
            "IdentifierType": "TEST"
      }],
      "SensorLocation": {
            "Latitude": 52.3782272,
            "Longitude": 4.89759,
            "Altitude": 0.0,
            "CellId": 0,
            "LocationAreaCode": 0,
            "MobileCountryCode": 0,
            "MobileNetworkCode": 0
      }
```
#### <span id="page-9-1"></span>5.4 Service

The service-block only contains a service-Id, which is a number of the service / Transaction Processor to be called and determines which service will be addressed after the message has been verified by the router, and the parentHubName that addresses the destinationRouter of the request. If the parentHubName is omitted (or has value null) the router that receives the request is handling the request. Available serviceId's can be retrieved using the sensor API of the MaaS-Router (during the pilot phase the ServiceId used will always be '21').

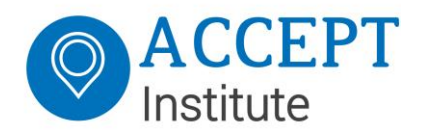

```
"Service": {
     "ServiceId": 21,
     "parentHubName": "Maas-Test-Limburg"
}
```
#### <span id="page-10-0"></span>5.5 ServiceRequestData

Servicerequestdata contains items that are needed by the addressed service to handle the request correctly. This is why this block contains a propertybag, which is a list that can contain any key(value) and any value(value).

To enable the router to send transaction related data to the backend, a first iteration of the list of items required in the propertybag is defined below.

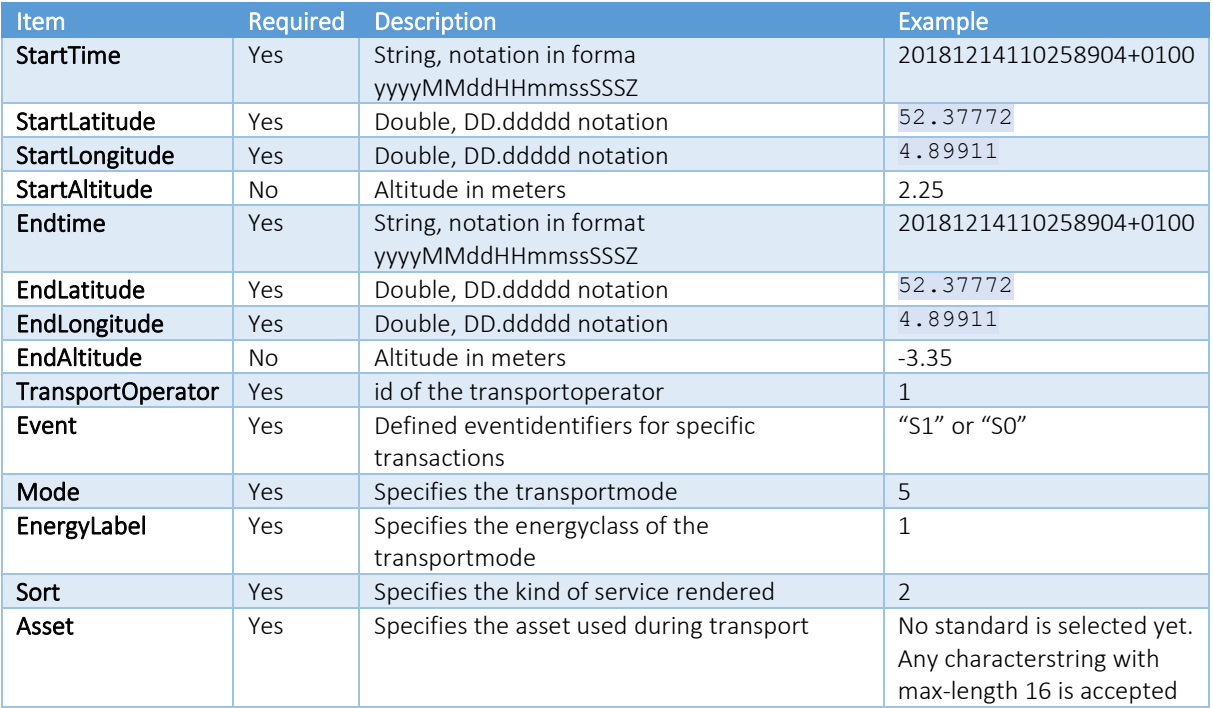

#### <span id="page-10-1"></span>Required propertybag items for transaction

The fields TransportOperator, Mode, EnergyLabel and Sort are the identifiers used in the MaaS Base Code Tables, whose api can be found at <https://maas-nl-hub.westeurope.cloudapp.azure.com/MBT/> and its swaggerpage is available at <https://maas-nl-hub.westeurope.cloudapp.azure.com/MBT/swagger/ui/index> and the web-accessible page is available at <https://maas-nl-hub.westeurope.cloudapp.azure.com/MBTWeb/MaasBaseTables.aspx> (only accessible with a security certificate received from the MaaS-NL-Router administrator).

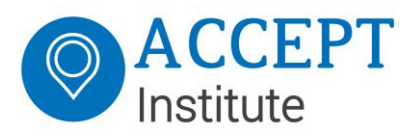

Connecting a MaaS Service Provider

```
"ServiceRequestData": {
      "RequestInternalIpAddress": null,
      "RequestExternalIpAddress": null,
      "RequestSensorLocalTimestamp": "20181214110258904+0100",
      "Amount": 0,
      "CurrencyCode": "EUR",
      "RequestMode": "1",
      "PropertyBag": [{
            "Key": "StartTime",
            "Value": "20181214110155+0100"
      },
      {
            "Key": "StartLatitude",
            "Value": "52.37772"
      },
      {
            "Key": "StartLongitude",
            "Value": "4.89911"
      }
      {
            "Key": "EndTime",
            "Value": "20181214110655+0100"
      },
      {
            "Key": "EndLatitude",
            "Value": "52.37010"
      },
      {
            "Key": "EndLongitude",
            "Value": "4.89062"
      },
      {
            "Key": "TransportOperator",
            "Value": "2"
      },
      {
            "Key": "Event",
            "Value": "S1"
      },
      {
            "Key": "Mode",
            "Value": "5"
      },
      {
            "Key": "EnergyLabel",
            "Value": "1"
      },
      {
            "Key": "Sort",
            "Value": "2"
      },
      {
            "Key": "Asset",
            "Value": "1-TBD-23"
      }]
}
```
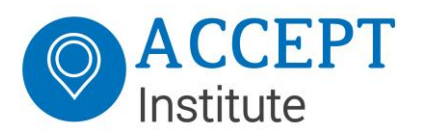

#### <span id="page-12-0"></span>Complete TriggerMessage body

The body of the complete transaction will look like this: { "Transaction": { "PropertyBag": null, "ReferencedTransaction": null, "Timestamp": "20181214110258903+0100", "Counter": 636803821789039655,

```
"SensorId": "de928fa2-a2c6-46d5-9583-794376bb9802",
      "ExternalTransactionId": "Test-App-636803821789039655"
},
"Tokens": [{
      "TokenValue": "294A7695-0626-410D-A82E-C74FDFD0AB4C",
      "TokenType": "AccountID",
      "PropertyBag": []
}],
"Sensor": {
      "Identifiers": [{
             "IdentifierValue": "123456",
             "IdentifierType": "TEST"
      }],
      "SensorLocation": {
             "Latitude": 52.3782272,
             "Longitude": 4.89759,
             "Altitude": 0.0,
             "CellId": 0,
             "LocationAreaCode": 0,
             "MobileCountryCode": 0,
             "MobileNetworkCode": 0
      }
},
"Service": {
      "ServiceId": 21,
      "parentHubName": "Maas-Test-Limburg"
},
"ServiceRequestData": {
      "RequestInternalIpAddress": null,
      "RequestExternalIpAddress": null,
      "RequestSensorLocalTimestamp": "20181214110258904+0100",
      "Amount": 0,
      "CurrencyCode": "EUR",
      "RequestMode": "1",
      "PropertyBag": [{
             "Key": "StartTime",
             "Value": "20181214110155+0100"
      },
      {
             "Key": "StartLatitude",
             "Value": "52.37772"
      },
      {
             "Key": "StartLongitude",
             "Value": "4.89911"
      }
      {
             "Key": "EndTime",
             "Value": "20181214110655+0100"
      },
      {
             "Key": "EndLatitude",
```
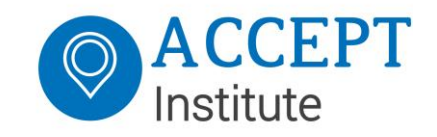

#### Connecting a MaaS Service Provider

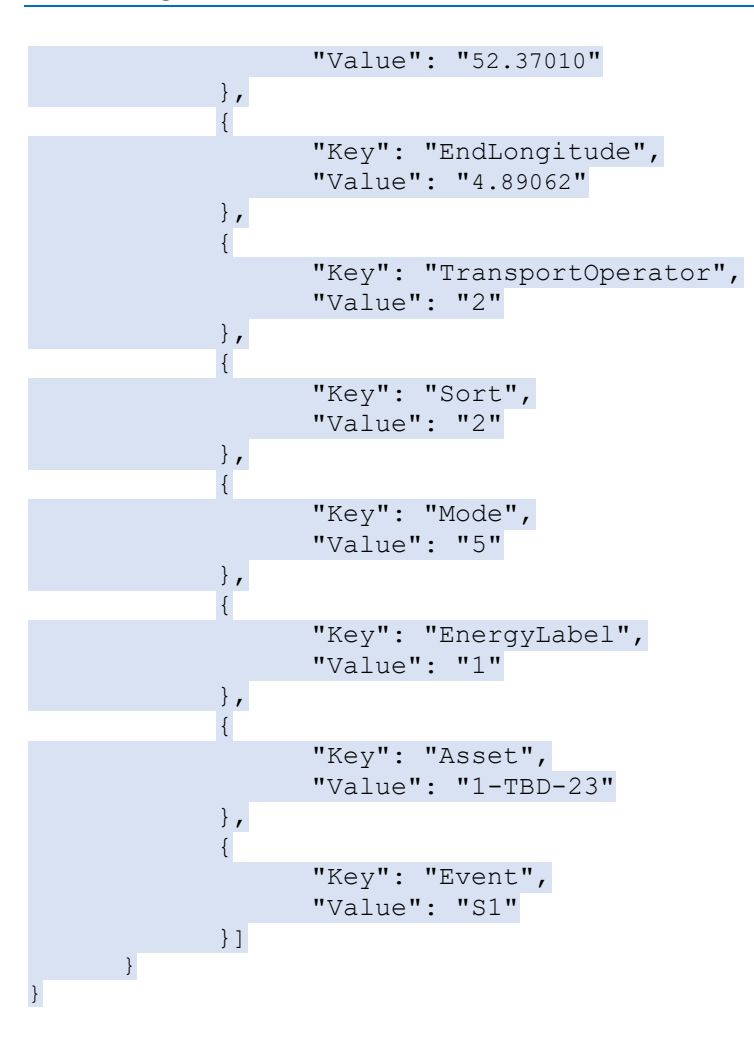

# <span id="page-14-0"></span>Appendix A – MSP Application Form

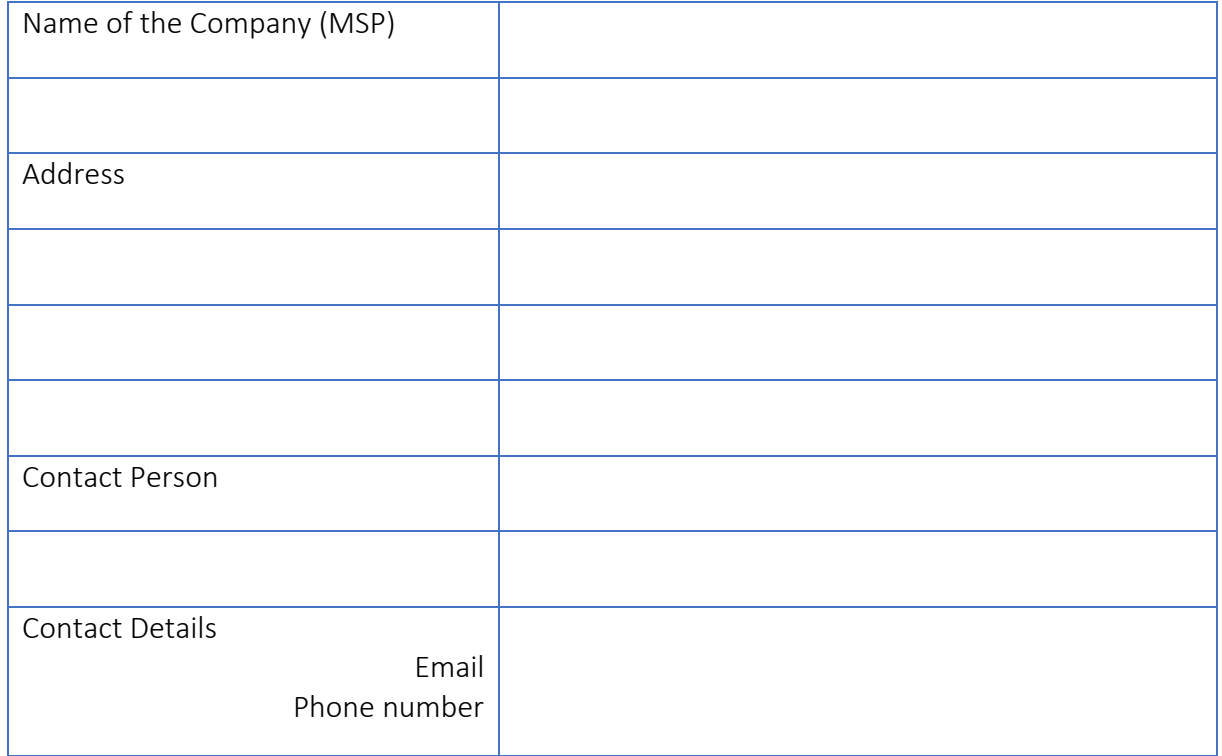

This form can be sent to maasadministrator@acceptinstitute.eu

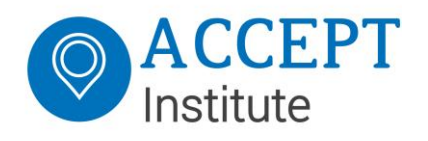

# <span id="page-15-0"></span>Appendix B – Sensor API

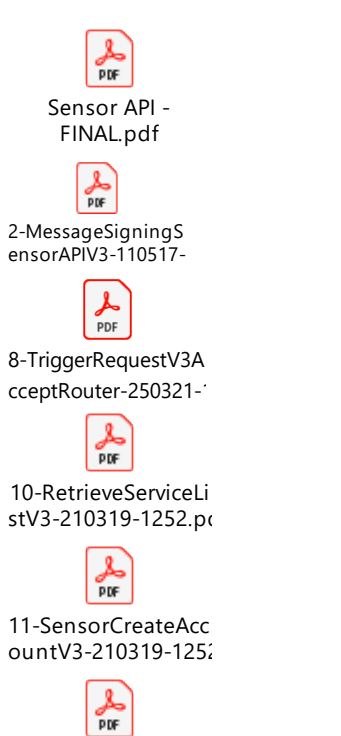

12-SensorSubscripti onChangeV3-210319